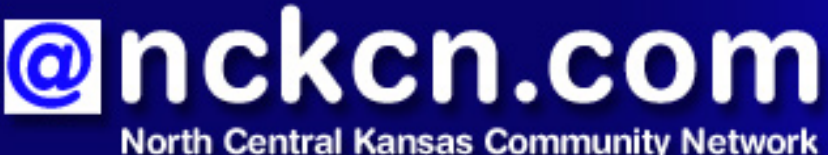

Together with Cunningham Cable Co.

## August 2009

## INSIDE THIS ISSUE:

<span id="page-0-1"></span>**[Warning!](#page-0-0)** Frequent Phishing Attacks On Facebook

<span id="page-0-2"></span>**[Together with Cunningham](#page-1-0)  [Telephone & Cable](#page-1-0)** 

<span id="page-0-3"></span>**[Ask The Help Desk](#page-2-0)** What Are Web Bugs And How Do They Differ From Cookies?

<span id="page-0-4"></span>**[Sites Of The Month](#page-2-1)** Great Sites To Check Out In August

<span id="page-0-5"></span>**[Short Tutorial](#page-3-0)** Creating A New E-mail Folder

## **Hello NCKCN internet members**

We hope you're enjoying these last weeks of summer and that this August issue is helpful to you. It begins with a look at the recent phishing attacks on Facebook and what to watch for on this popular social networking site. Then you'll find a discussion of bugs (but not the ants or mosquitoes that bother you at barbeques). Our topic is actually Web bugs and we explain what they are and why they're used. You'll also learn how to create folders to store your e-mails more efficiently. Finally, wander through Great Sites for printable coupons to use at the grocery store, inspiration from Julia Child to use in the kitchen, and family travel tips to use on the road.

The goal of each of our monthly eNewsletters is to keep our subscribers informed regarding their Internet connection and to improve their Internet experience. We think you'll find this information interesting. If, however, you'd prefer not to receive these bulletins on a monthly basis, click [here.](mailto:unsubscribe@nckcn.com?SUBJECT=NCKCNKS&BODY=To opt out of this newsletter, send this e-mail from the e-mail address this eNewsletter was sent to, not from hotmail, gmail, or any other provider. Do not modify the subject line of this e-mail in any way. Thank You.)

To see what's inside this issue, simply scroll down the eNewsletter or click on the links within the index to the left. Thanks for reading!

- The NCKCN Team

# <span id="page-0-0"></span>**Warning! - Frequent Phishing Attacks On Facebook**

Facebook is the fastest growing social networking website in the world with a million new users weekly and more than 200 million in all. It's also a popular target for phishing attacks that are popping up with regular frequency. Why Facebook? Because as a social networking site, click-through rates on messages from friends are always going to be high, even if the contents of the message are somewhat out of the ordinary. Spammers know this and are taking advantage of the trusting environment. For example, Facebook users have been getting messages that appear to come from friends with "hello" in the subject line and links inviting them to check out sites with unusual URLs like "areps.at," "kirgo.at" and "bests.at.'' If you log into one of the sites, scammers take your e-mail address and password, and then send the same URL to all your friends. Take a look at one of the "areps.at" messages here:

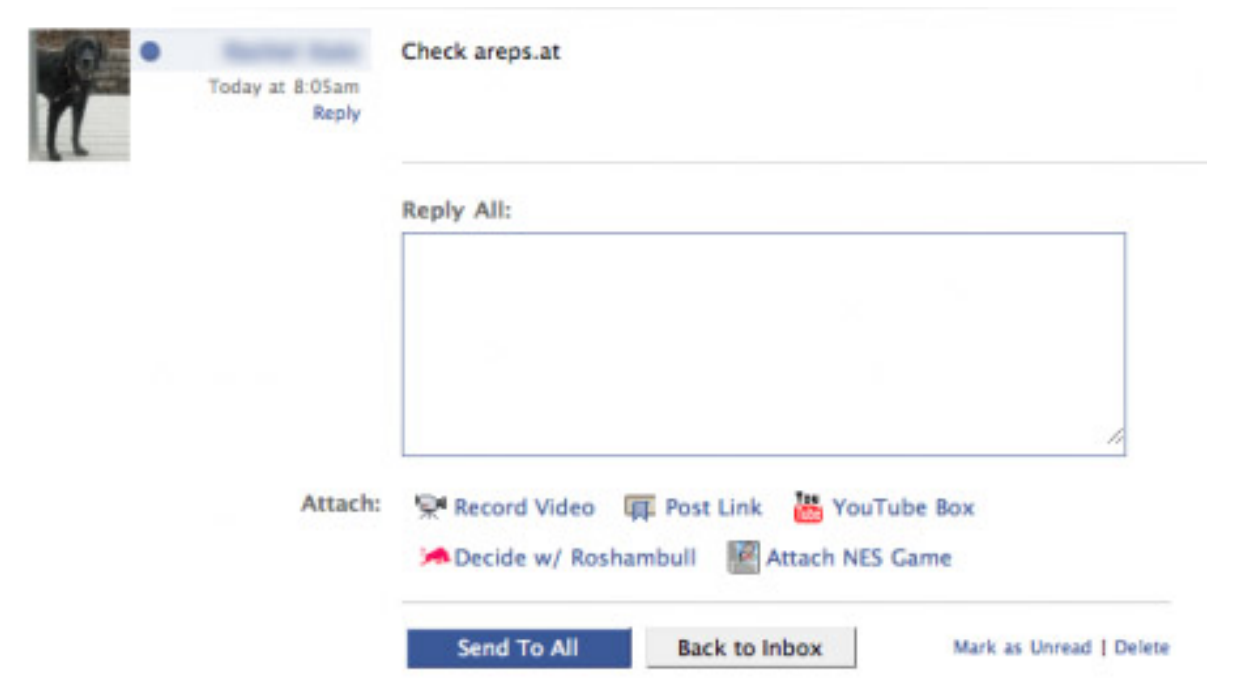

Since many Facebook users use the same passwords across a variety of sites, a successful phishing scammer could potentially gain illegal access to their accounts on other sites such as Web-based e-mail. That paves the way for still more attacks, as phishers can then use victims' hijacked e-mail accounts to compromise other websites and spread more messages containing malicious links.

#### **To combat these threats, Facebook recommends the following:**

- Use an up-to-date browser that features an anti-phishing black list, such as Internet Explorer 8 or Firefox 3.0.10.
- Use unique logins and passwords for each of the websites you use.
- Check to see that you're logging in from a legitimate Facebook page with the facebook. com domain.
- Be cautious of any message, post, or link you find on Facebook that looks suspicious or requires an additional login.
- Become a fan of the Facebook Security Page for more updates on new threats as well as helpful information on how to protect yourself online.

#### *[Back to Top](#page-0-1)*

# <span id="page-1-0"></span>**Together with Cunningham Telephone & Cable**

## **Wifi at Waconda**

Cunningham Telephone and Cable recently installed complementary wifi Internet hotspots at Waconda Lake in Glen Elder. This summer lake visitors are able to get online at four locations including the new cabins, Cheyenne campground, the Marina area and the Kanza

campground. Cunningham's and the Glen Elder State Park hope visitors are appreciating the convenience of wifi access and also the important safety feature of being able to better track foul weather while staying at Park. Visitors can check the local weather, view the NOAA radar and check the Waconda Lake fishing report at [www.cunninghamtelephoneandcable.com/wifi.](http://www.cunninghamtelephoneandcable.com/wifi.htm) [htm](http://www.cunninghamtelephoneandcable.com/wifi.htm). Park visitors, be sure to let the local personal know you enjoy using the Cunningham Wifi Hotspots.

*[Back to Top](#page-0-2)*

## <span id="page-2-0"></span>**Ask The Help Desk - What Are Web Bugs And How Do They Differ From Cookies?**

**Question:** Should I be concerned about Web bugs? What are they exactly, and how do they differ from cookies?

**Answer:** A Web bug (also known as a Web beacon, tracking bug, and 1 x 1 GIF) is a small image file, generally one pixel by one pixel in size. They are a widely used technique by website operators and online advertisers to track how many people are reading each page on a website or opening a particular e-mail. Like cookies, Web bugs are electronic tags. But Web bugs are invisible on the page and are much smaller than cookies—about the size of the period at the end of this sentence.

Generally speaking, Web bugs pose little risk to users and are simply used to collect statistics that help companies gauge interest in their online content so they can more successfully deliver what visitors want. Anti-cookie filters won't catch Web bugs. And keep in mind that while most modern browsers allow users to decide whether to accept cookies, rejecting cookies makes some websites unusable. For example, shopping carts or login systems implemented using cookies do not work if cookies are disabled.

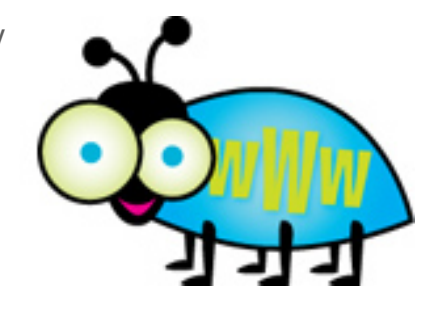

#### *[Back to Top](#page-0-3)*

# <span id="page-2-1"></span>**Sites Of The Month - Great Sites To Check Out In August**

## **Cooking With Julia Child**

<http://pbs.org/juliachild/video.html> - The movie *Julie & Julia* hits theaters this month, featuring the true story of popular TV chef and author, Julia Child. It's a great time to enjoy Julia Child's one-of-a-kind cooking style and easy kitchen spirit again, which you can do at this PBS site. It features a fully searchable database of Julia Child programming including videos of "Baking With Julia," "Cooking In Concert," "Cooking With Master Chefs," and "In Julia's Kitchen With Master Chefs." Bon appétit!

# **Answers To Burning Questions**

[http://smokeybear.com](http://smokeybear.com/) - Smokey Bear celebrates his 65th birthday (and a long career in spreading the word about wildfire prevention) in August. Visit this site to learn how to safely build a campfire; understand the fire triangle of heat, fuel, and oxygen; and see a map of current U.S. wildfires. You can also take a trip down memory lane and view Smokey Bear campaigns from past decades.

## **Body Of Knowledge**

<http://medtropolis.com/vbody.aspx> - Sure, you know the basics. But there's probably much you could still learn about the brain, skeleton, heart, and digestive track. Here you'll find a virtual body map with narrated tours. Test your knowledge with games like building a skeleton or organizing your organs. It won't lead to a medical degree—just a better understanding of human anatomy.

## **Are We There Yet?**

[http://wejustgotback.com](http://wejustgotback.com/) - This site describes itself as "travel advice you can trust from families who have been there." There are in-depth reviews of kid-friendly hotels and resorts, expert travel advice, readers' tips about traveling with kids, and a blog of family travel news and deals. Don't miss the photos posted by users to give you a good look at hotel rooms and travel attractions.

## **Cut Costs With Coupons**

[http://coupons.com](http://coupons.com/) - Before you go grocery shopping, make a quick stop at this moneysaving site. It's filled with printable coupons for popular food and other household items from hundreds of the world's best-known brands. You simply click on the offers you'd like to print and take the coupons to the store to redeem. Save a dollar here and a dollar there, and it quickly adds up—almost like printing free money with your home computer.

#### *[Back to Top](#page-0-4)*

# <span id="page-3-0"></span>**Short Tutorial - Creating A New E-mail Folder**

It's easy for your inbox to get out of control unless you consistently prioritize, process, and file the e-mails you receive. In order to do this, you'll need a filing system of folders for the people, projects, topics, or organizations that are important in your life. Folders give you a place to store e-mails other than your inbox, and enable you to find them quickly when you need them later. Follow the steps below to create folders and manually move e-mails into them:

## **Creating a New E-mail Folder Using ...**

- **E-mail Program:** Outlook Express 6
- **Computer Operating System:** Windows XP
	- 1. With Outlook Express open, click your cursor arrow on your "Inbox."
	- 2. Click on "File" from the menu bar. Select "Folder" from the resulting drop-down menu and then "New" from the resulting submenu.
	- 3. The Create Folder window will open. Type in the name of the new folder in the "Folder name:" field. Then choose the folder in which to create the new subfolder. Click on the "OK" button.
	- 4. You will now see your new folder under Local Folders.
	- 5. To move an e-mail into this folder, click on and hold down your mouse button on the message you would like to move and drag it to the new folder. The folder will highlight as you hover over it. Drop the message in the folder by releasing your mouse button. Click on the folder and you will see your message inside.

#### **Creating a New E-mail Folder Using ...**

- **E-mail Program:** Windows Mail
- **Computer Operating System:** Windows Vista
	- 1. With Windows Mail open, click your cursor arrow on your "Inbox."
	- 2. Click on "File" from the menu bar. Select "Folder" from the resulting drop-down menu and then "New" from the resulting submenu.
	- 3. The Create Folder window will open. Type in the name of the new folder in the "Folder name:" field. Then choose the folder in which to create the new subfolder. Click on the "OK" button.
	- 4. You will now see your new folder under Local Folders.
	- 5. To move an e-mail into this folder, click on and hold down your mouse button on the message you would like to move and drag it to the new folder. The folder will highlight as you hover over it. Drop the message in the folder by releasing your mouse button. Click on the folder and you will see your message inside.

## **Creating a New E-mail Folder Using ...**

- **E-mail Program:** Mozilla Thunderbird
- **Computer Operating System:** Windows XP or Vista
	- 1. With Thunderbird open, click your cursor arrow on your "Inbox."
	- 2. Click on "File" from the menu bar. Select "New" from the resulting drop-down menu and then "Folder" from the resulting submenu.
	- 3. The New Folder window will open. Type in the name of the new folder in the "Name:" field. Then choose the folder in which to create the new subfolder. Click on the "OK" button.
	- 4. You will now see your new folder under Local Folders.
	- 5. To move an e-mail into this folder, click on and hold down your mouse button on the message you would like to move and drag it to the new folder. The folder will highlight as you hover over it. Drop the message in the folder by releasing your mouse button. Click on the folder and you will see your message inside.

## **Creating a New E-mail Folder Using ...**

- **E-mail Program:** Mail.app 3.1
- **Computer Operating System:** Mac OS X 10.5

Note: In Apple's Mail.app, folders are called mailboxes and there are two types—regular and smart. Regular mailboxes allow you to drop e-mails into them manually, and smart mailboxes automatically file e-mails according to rules you specify. The steps below are for regular mailboxes.

1. With Mail.app open, click your cursor arrow on your "Inbox."

- 2. Click on "Mailbox" from the menu bar. Select "New Mailbox..." from the resulting dropdown menu.
- 3. The New Mailbox window will open. Type the name of the new mailbox in the "Name" field. Click on the "OK" button.
- 4. Your new mailbox will appear under Inbox.
- 5. To move an e-mail into this mailbox, click on and hold down your mouse button on the message you would like to move and drag it to the new mailbox. The mailbox will highlight as you hover over it. Drop the message in the mailbox by releasing your mouse button. Click on the new mailbox and you will see your message inside.

*[Back to Top](#page-0-5)*

We hope you found this newsletter to be informative. It's our way of keeping you posted on the happenings here. If, however, you'd prefer not to receive these bulletins on a monthly basis, click [here](mailto:unsubscribe@nckcn.com?SUBJECT=NCKCNKS&BODY=To opt out of this newsletter, send this e-mail from the e-mail address this eNewsletter was sent to, not from hotmail, gmail, or any other provider. Do not modify the subject line of this e-mail in any way. Thank You.).

Thanks for your business!

Thank You

[The Staff at NCKCN](mailto:customerservice@nckcn.com)

# **@nckcn.com** North Central Kansas Community Network

i.

NCKCN - North Central Kansas Community Network 109 North Mill Beloit, KS 67420

785-738-2218

(We have used our best efforts in collecting and preparing the information published herein. However, we do not assume, and hereby disclaim, any and all liability for any loss or damage caused by errors or omissions, whether such errors or omissions resulted from negligence, accident, or other causes.)

©2009 Cornerstone Publishing Group Inc.

Trademarks: All brand names and product names used in this e-mail are trade names, service marks, trademarks or registered trademarks of their respective owners.